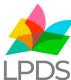

## Can't Access your Subscription/Premium/SSG Content on the New LPDS Teaching and Learning Website

(Formerly the Lancashire Grid for Learning and LPDS Websites)

To access your subscription content you must give yourself (or others in your school) access to the relevant package.

To do this - Headteachers or School Business Managers should login and then select 'My Account', followed by 'Manage Account'.

Once in the 'Manage Account' Section you should be able to select 'Manage Subscriptions'. Here you will be presented with a list of all registered subscriptions for your school.

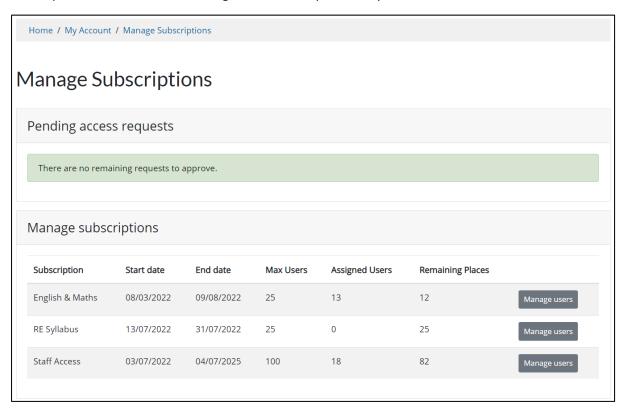

Now select 'Manage users' next to the relevant subscription and add users in the 'Add User' section/drop-down at the foot of the page.

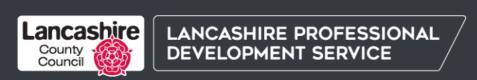